# **ptulsconv Documentation**

*Release 2.1.0*

**Jamie Hardt**

**Nov 16, 2023**

## **USER DOCUMENTATION**

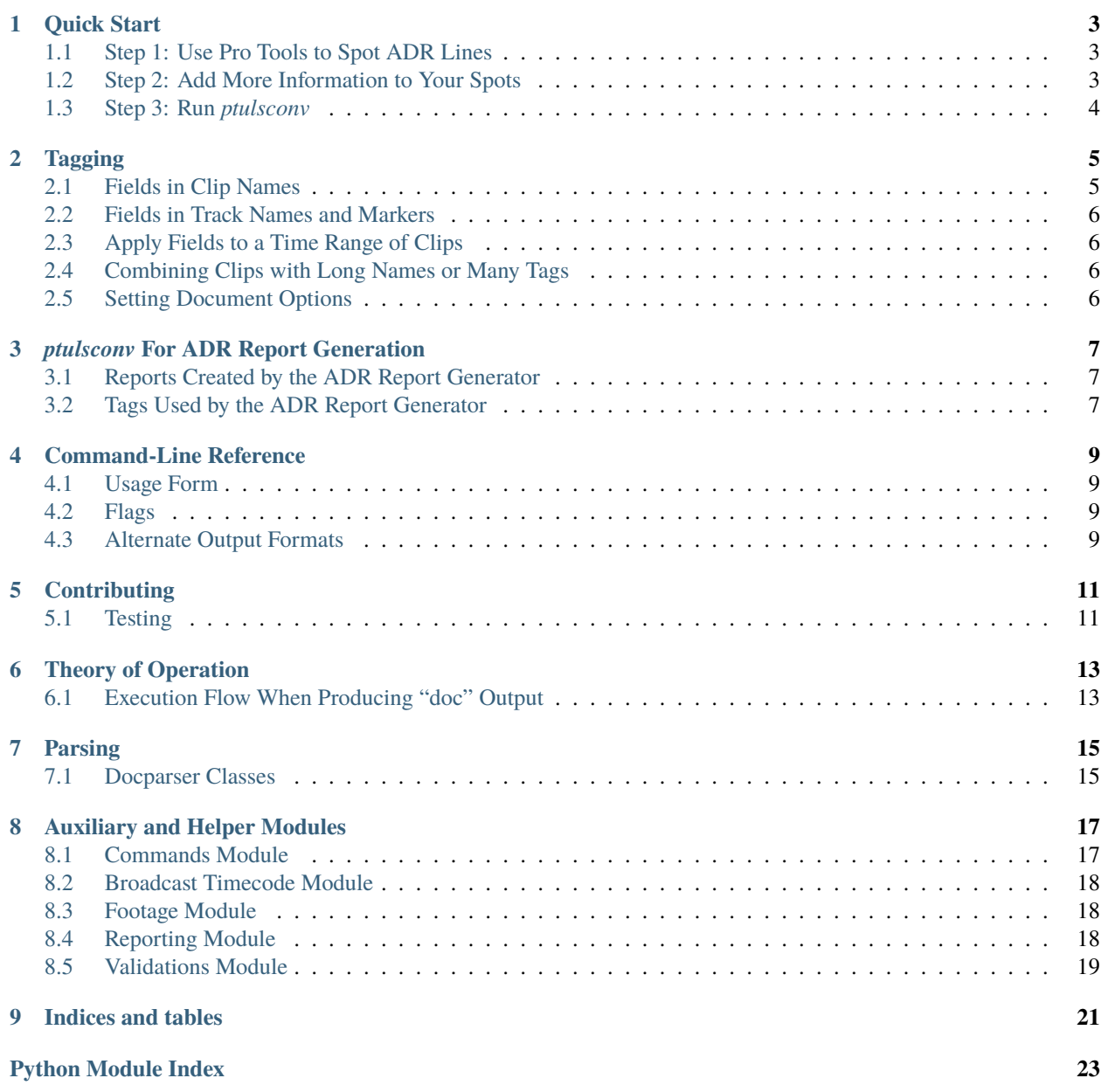

**[Index](#page-28-0) 25**

*ptulsconv* is a tool for converting Pro Tools text exports into PDF reports for ADR spotting. It can also be used for converting text exports into JSON documents for processing by other applications.

## **QUICK START**

<span id="page-6-0"></span>The workflow for creating ADR reports in *ptulsconv* is similar to other ADR spotting programs: spot ADR lines in Pro Tools with clips using a special code to take notes, export the tracks as text and then run the program.

## <span id="page-6-1"></span>**1.1 Step 1: Use Pro Tools to Spot ADR Lines**

*ptulsconv* can be used to spot ADR lines similarly to other programs.

- 1. Create a new Pro Tools session, name this session after your project.
- 2. Create new tracks, one for each character. Name each track after a character.
- 3. On each track, create a clip group (or edit in some audio) at the time you would like an ADR line to appear in the report. Name the clip after the dialogue you are replacing at that time.

## <span id="page-6-2"></span>**1.2 Step 2: Add More Information to Your Spots**

Clips, tracks and markers in your session can contain additional information to make your ADR reports more complete and useful. You add this information with *[tagging](#page-8-0)*.

- **Every ADR clip must have a unique cue number.** After the name of each clip, add the letters \$QN= and then a unique number (any combination of letters or numbers that don't contain a space). You can type these yourself or add them with batch-renaming when you're done spotting.
- ADR spots should usually have a reason indicated, so you can remember exactly why you're replacing a particular line. Do this by adding the the text  ${R}$  = to your clip names after the prompt and then some short text describing the reason, and then a closing }. You can type anything, including spaces.
- If, for example, a line is a TV cover line, you can add the text [TV] to the end.

So for example, some ADR spot's clip name might look like:

```
Get to the ladder! {R=Noise} $QN=J1001
"Forget your feelings! {R=TV Cover} $QN=J1002 [TV]
```
These tags can appear in any order.

- You can add the name of an actor to a character's track, so this information will appear on your reports. In the track name, or in the track comments, type {Actor=xxx} replacing the xxx with the actor's name.
- Characters need to have a number (perhaps from the cast list) to express how they should be collated. Add \$CN=xxx with a unique number to each track (or the track's comments.)

• Set the scene for each line with markers. Create a marker at the beginning of a scene and make it's name {Sc=xxx}, replacing the xxx with the scene number and name.

## <span id="page-7-0"></span>**1.3 Step 3: Run** *ptulsconv*

In Pro Tools, select the tracks that contain your spot clips.

Then, in your Terminal, run the following command:

#### ptulsconv

*ptulsconv* will connect to Pro Tools and read all of the clips on the selected track. It will then create a folder named "Title\_CURRENT\_DATE", and within that folder it will create several PDFs and folders:

- "TITLE ADR Report" a PDF tabular report of every ADR line you've spotted.
- "TITLE Continuity" a PDF listing every scene you have indicated and its timecode.
- "TITLE Line Count" a PDF tabular report giving line counts by reel, and the time budget per character and reel (if provided in the tagging).
- "CSV/" a folder containing CSV documents of all spotted ADR, groupd by character and reel.
- "Director Logs/" a folder containing PDF tabular reports, like the overall report except groupd by character.
- "Supervisor Logs/" a folder containing PDF reports, one page per line, designed for note taking during a session, particularly on an iPad.
- "Talent Scripts/" a folder containing PDF scripts or sides, with the timecode and prompts for each line, grouped by character but with most other information suppressed.

**TWO**

## **TAGGING**

<span id="page-8-0"></span>Tags are used to add additional data to a clip in an organized way. The tagging system in *ptulsconv* is flexible and can be used to add any kind of extra data to a clip.

## <span id="page-8-1"></span>**2.1 Fields in Clip Names**

Track names, track comments, and clip names can also contain meta-tags, or "fields," to add additional columns to the output. Thus, if a clip has the name::

Fireworks explosion {note=Replace for final} \$V=1 [FX] [DESIGN]

The row output for this clip will contain columns for the values:

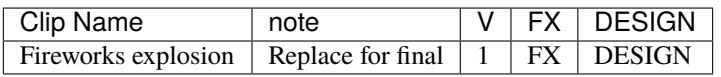

These fields can be defined in the clip name in three ways:

- \$NAME=VALUE creates a field named NAME with a one-word value VALUE.
- {NAME=VALUE} creates a field named NAME with the value VALUE. VALUE in this case may contain spaces or any chartacter up to the closing bracket.
- [NAME] creates a field named NAME with a value NAME. This can be used to create a boolean-valued field; in the output, clips with the field will have it, and clips without will have the column with an empty value.

For example, if three clips are named::

```
"Squad fifty-one, what is your status?" [FUTZ] {Ch=Dispatcher} [ADR]
"We are ten-eight at Rampart Hospital." {Ch=Gage} [ADR]
(1M) FC callouts rescuing trapped survivors. {Ch=Group} $QN=1001 [GROUP]
```
The output will contain the range:

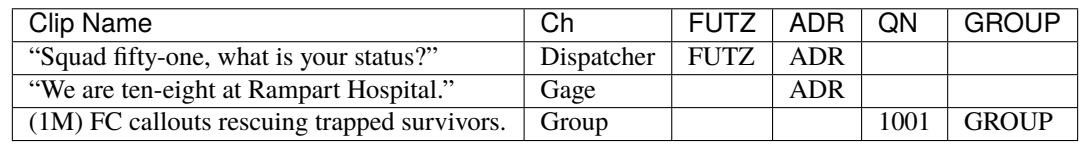

## <span id="page-9-0"></span>**2.2 Fields in Track Names and Markers**

Fields set in track names, and in track comments, will be applied to *each* clip on that track. If a track comment contains the text {Dept=Foley} for example, every clip on that track will have a "Foley" value in a "Dept" column.

Likewise, fields set on the session name will apply to all clips in the session.

Fields set in markers, and in marker comments, will be applied to all clips whose finish is *after* that marker. Fields in markers are applied cumulatively from breakfast to dinner in the session. The latest marker applying to a clip has precedence, so if one marker comes after the other, but both define a field, the value in the later marker

An important note here is that, always, fields set on the clip name have the highest precedence. If a field is set in a clip name, the same field set on the track, the value set on the clip will prevail.

## <span id="page-9-1"></span>**2.3 Apply Fields to a Time Range of Clips**

A clip name beginning with @ will not be included in the output, but its fields will be applied to clips within its time range on lower tracks.

If track 1 has a clip named @ {Sc=1- The House}, any clips beginning within that range on lower tracks will have a field Sc with that value.

## <span id="page-9-2"></span>**2.4 Combining Clips with Long Names or Many Tags**

A clip name beginning with & will have its parsed clip name appended to the preceding cue, and the fields of following cues will be applied, earlier clips having precedence. The clips need not be touching, and the clips will be combined into a single row of the output. The start time of the first clip will become the start time of the row, and the finish time of the last clip will become the finish time of the row.

## <span id="page-9-3"></span>**2.5 Setting Document Options**

**Note:** Document options are not yet implemented.

**THREE**

## *PTULSCONV* **FOR ADR REPORT GENERATION**

### <span id="page-10-1"></span><span id="page-10-0"></span>**3.1 Reports Created by the ADR Report Generator**

(FIXME: write this)

### <span id="page-10-2"></span>**3.2 Tags Used by the ADR Report Generator**

### **3.2.1 Project-Level Tags**

It usually makes sense to place these either in the session name, or on a *[marker](#page-9-0)* at the beginning of the session, so it will apply to all of the clips in the session.

*Title*

The title of the project. This will appear at the top of every report.

**Warning:** *ptulsconv* at this time only supports one title per export. If you attempt to use multiple titles in one export it will fail.

*Supv*

The supervisor of the project. This appears at the bottom of every report.

*Client*

The client of the project. This will often appear under the title on every report.

*Spot*

The date or version number of the spotting report.

### **3.2.2 Time Range Tags**

All of these tags can be set to different values on each clip, but it often makes sense to use these tags in a *[time range](#page-9-1)*.

*Sc*

The scene description. This appears on the continuity report and is used in the Director's logs.

*Ver*

The picture version. This appears beside the spot timecodes on most reports.

*Reel*

The reel. This appears beside the spot timecodes on most reports and is used to summarize line totals on the line count report.

### **3.2.3 Line tags**

### *P*

Priority.

#### *QN*

Cue number. This appears on all reports.

**Warning:** *ptulsconv* will verify that all cue numbers in a given title are unique.

All lines must have a cue number in order to generate reports, if any lines do not have a cue number set, *ptulsconv* will fail.

#### *CN*

Character number. This is used to collate character records and will appear on the line count and in charactercollated reports.

#### *Char*

Character name. By default, a clip will set this to the name of the track it appears on, but the track name can be overridden here.

#### *Actor*

Actor name.

#### *Line*

The prompt to appear for this ADR line. By default, this will be whatever text appears in a clip name prior to the first tag.

#### *R*

Reason.

#### *Mins*

Time budget for this line, in minutes. This is used in the line count report to give estimated times for each character. This can be set for the entire project (with a *[marker](#page-9-0)*), or for individual actors (with a tag in the *[track](#page-9-0) [comments](#page-9-0)*), or can be set for individual lines to override these.

#### *Shot*

Shot. A Date or other description indicating the line has been recorded.

### **3.2.4 Boolean-valued ADR Tag Fields**

#### *EFF*

Effort. Lines with this tag are subtotaled in the line count report.

#### *TV*

TV line. Lines with this tag are subtotaled in the line count report.

#### *TBW*

To be written.

### *ADLIB*

Ad-lib.

#### *OPT*

Optional. Lines with this tag are subtotaled in the line count report.

### **FOUR**

### **COMMAND-LINE REFERENCE**

### <span id="page-12-1"></span><span id="page-12-0"></span>**4.1 Usage Form**

Invocations of ptulsconv take the following form:

ptulsconv [options] IN\_FILE

### <span id="page-12-2"></span>**4.2 Flags**

*-h***,** *–help*

Show the help message.

#### *f FMT***,** *–format=FMT*

Select the output format. By default this is *doc*, which will generate *[ADR reports](#page-10-0)*.

The *[other available options](#page-12-3)* are *raw* and *tagged*.

### **4.2.1 Informational Options**

These options display information and exit without processing any input documents.

#### *–show-formats*

Display information about available output formats.

*–show-available-tags*

Display information about tags that are used by the report generator.

### <span id="page-12-3"></span>**4.3 Alternate Output Formats**

### **4.3.1** *raw* **Output**

The "raw" output format is a JSON document of the parsed input data.

The document is a top-level dictionary with keys for the main sections of the text export: *header*, *files*, *clips*, *plugins*, *tracks* and *markers*, and the values for these are a list of section entries, or a dictionary of values, in the case of *header*.

The text values of each record and field in the text export is read and output verbatim, no further processing is done.

### **4.3.2** *tagged* **Output**

The "tagged" output format is also a JSON document based on the parsed input data, after the additional step of processing all of the *[tags](#page-8-0)* in the document.

The document is a top-level array of dictionaries, one for each recognized ADR spotting clip in the session. Each dictionary has a *clip\_name*, *track\_name* and *session\_name* key, a *tags* key that contains a dictionary of every parsed tag (after applying tags from all tracks and markers), and a *start* and *end* key. The *start* and *end* key contain the parsed timecode representations of these values in rational number form, as a dictionary with *numerator* and *denominator* keys.

## **FIVE**

## **CONTRIBUTING**

## <span id="page-14-1"></span><span id="page-14-0"></span>**5.1 Testing**

Before submitting PRs or patches, please make sure your branch passes all of the unit tests by running Pytest.

## **THEORY OF OPERATION**

## <span id="page-16-1"></span><span id="page-16-0"></span>**6.1 Execution Flow When Producing "doc" Output**

- 1. The command line argv is read in ptulsconv. \_\_main\_\_.main(), which calls ptulsconv. commands. [convert\(\)](#page-20-2)
- 2. [ptulsconv.commands.convert\(\)](#page-20-2) reads the input with ptuslconv.docparser.doc\_parser\_visitor(), which uses the parsimonious library to parse the input into an abstract syntax tree, which the parser visitor uses to convert into a ptulsconv.docparser.doc\_entity.SessionDescriptor, which structures all of the data in the session output.
- 3. The next action based on the output format. In the case of the "doc" output format, it runs some validations on the input, and calls [ptulsconv.commands.generate\\_documents\(\)](#page-20-3).
- 4. [ptulsconv.commands.generate\\_documents\(\)](#page-20-3) creates the output folder, creates the Continuity report with ptulsconv.pdf.continuity.output\_continuity() (this document requires some special-casing), and at the tail calls. . .
- 5. [ptulsconv.commands.create\\_adr\\_reports\(\)](#page-20-4), which creates folders for

(FIXME finish this)

## **SEVEN**

## **PARSING**

## <span id="page-18-3"></span><span id="page-18-1"></span><span id="page-18-0"></span>**7.1 Docparser Classes**

<span id="page-18-2"></span>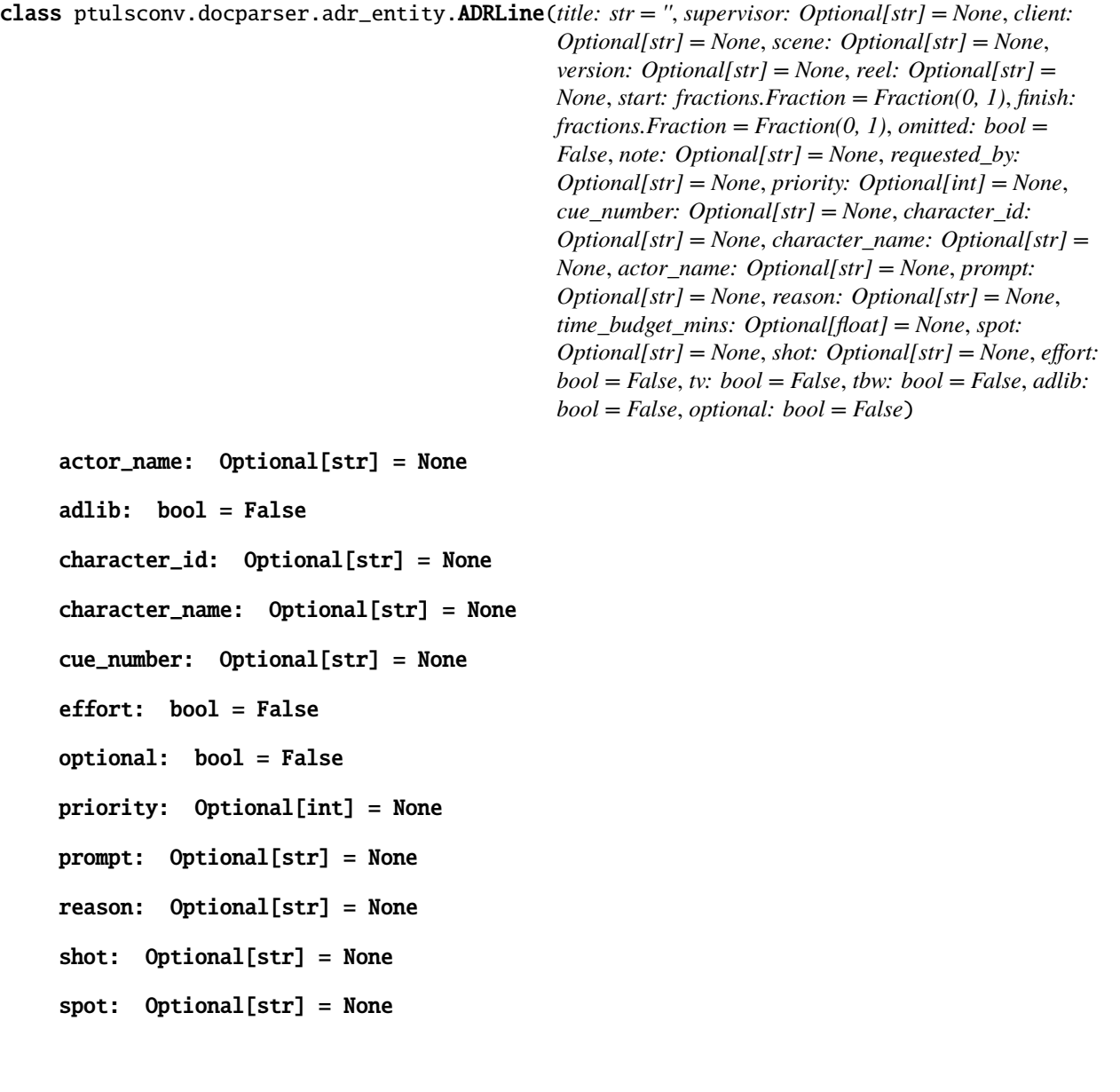

```
tag_mapping = [\langle \text{ptulsconv.docparser.tag_mapping.TaqMapping object} \rangle]<ptulsconv.docparser.tag_mapping.TagMapping object>,
<ptulsconv.docparser.tag_mapping.TagMapping object>,
<ptulsconv.docparser.tag_mapping.TagMapping object>,
<ptulsconv.docparser.tag_mapping.TagMapping object>,
<ptulsconv.docparser.tag_mapping.TagMapping object>,
<ptulsconv.docparser.tag_mapping.TagMapping object>,
<ptulsconv.docparser.tag_mapping.TagMapping object>,
<ptulsconv.docparser.tag_mapping.TagMapping object>,
<ptulsconv.docparser.tag_mapping.TagMapping object>,
<ptulsconv.docparser.tag_mapping.TagMapping object>,
<ptulsconv.docparser.tag_mapping.TagMapping object>,
<ptulsconv.docparser.tag_mapping.TagMapping object>,
<ptulsconv.docparser.tag_mapping.TagMapping object>,
<ptulsconv.docparser.tag_mapping.TagMapping object>]
tbw: bool = False
time_budget_mins: Optional[float] = None
```
tv: bool = False

### **EIGHT**

### **AUXILIARY AND HELPER MODULES**

### <span id="page-20-5"></span><span id="page-20-1"></span><span id="page-20-0"></span>**8.1 Commands Module**

This module provides the main input document parsing and transform implementation.

class ptulsconv.commands.FractionEncoder(*\**, *skipkeys=False*, *ensure\_ascii=True*, *check\_circular=True*, *allow\_nan=True*, *sort\_keys=False*, *indent=None*, *separators=None*, *default=None*)

A subclass of JSONEncoder which encodes Fraction objects as a dict.

### default(*o*)

<span id="page-20-2"></span>ptulsconv.commands.convert(*major\_mode*, *input\_file=None*, *output=<\_io.TextIOWrapper name='<stdout>' mode='w' encoding='utf-8'>*, *warnings=True*)

Primary worker function, accepts the input file and decides what to do with it based on the *major\_mode*.

**Parameters**

- **input\_file** a path to the input file.
- major\_mode the selected output mode, 'raw', 'tagged' or 'doc'.
- <span id="page-20-4"></span>ptulsconv.commands.create\_adr\_reports(*lines: List[*[ADRLine](#page-18-2)*]*, *tc\_display\_format:* [TimecodeFormat,](#page-21-3) *reel\_list: List[str]*)

Creates a directory heirarchy and a respective set of ADR reports, given a list of lines.

<span id="page-20-3"></span>ptulsconv.commands.generate\_documents(*session\_tc\_format*, *scenes*, *adr\_lines: List[*[ADRLine](#page-18-2)*]*, *title*) Create PDF output.

ptulsconv.commands.output\_adr\_csv(*lines: List[*[ADRLine](#page-18-2)*]*, *time\_format:* [TimecodeFormat](#page-21-3))

Writes ADR lines as CSV to the current working directory. Creates directories for each character number and name pair, and within that directory, creates a CSV file for each reel.

ptulsconv.commands.perform\_adr\_validations(*lines: Iterator[*[ADRLine](#page-18-2)*]*) Performs validations on the input.

## <span id="page-21-4"></span><span id="page-21-0"></span>**8.2 Broadcast Timecode Module**

Useful functions for parsing and working with timecode.

<span id="page-21-3"></span>class ptulsconv.broadcast\_timecode.TimecodeFormat(*frame\_duration*, *logical\_fps*, *drop\_frame*)

A struct reperesenting a timecode datum.

ptulsconv.broadcast\_timecode.smpte\_to\_frame\_count(*smpte\_rep\_string: str*, *frames\_per\_logical\_second: int*, *drop\_frame\_hint=False*)  $\rightarrow$  Optional[int]

Convert a string with a SMPTE timecode representation into a frame count.

#### **Parameters**

- smpte\_rep\_string The timecode string
- frames\_per\_logical\_second Num of frames in a logical second. This is asserted to be in one of *[24,25,30,48,50,60]*
- drop\_frame\_hint *True* if the timecode rep is drop frame. This is ignored (and implied *True*) if the last separator in the timecode string is a semicolon. This is ignored (and implied *False*) if *frames\_per\_logical\_second* is not 30 or 60.

## <span id="page-21-1"></span>**8.3 Footage Module**

Methods for converting string reprentations of film footage.

ptulsconv.footage.footage\_to\_seconds(*footage: str*) → Optional[Fraction]

Converts a string representation of a footage (35mm, 24fps) into a Fraction, this fraction being a some number of seconds.

**Parameters**

footage – A string reprenentation of a footage of the form resembling "90+01".

## <span id="page-21-2"></span>**8.4 Reporting Module**

Reporting logic. These methods provide reporting methods to the package and take some pains to provide nice-looking escape codes if we're writing to a tty.

ptulsconv.reporting.print\_advisory\_tagging\_error(*failed\_string*, *position*, *parent\_track\_name=None*, *clip\_time=None*)

ptulsconv.reporting.print\_banner\_style(*message*)

ptulsconv.reporting.print\_fatal\_error(*message*)

ptulsconv.reporting.print\_section\_header\_style(*message*)

ptulsconv.reporting.print\_status\_style(*message*)

ptulsconv.reporting.print\_warning(*warning\_string*)

## <span id="page-22-1"></span><span id="page-22-0"></span>**8.5 Validations Module**

Validation logic for enforcing various consistency rules.

```
class ptulsconv.validations.ValidationError(message: str, event:
```
*Optional[*[ptulsconv.docparser.adr\\_entity.ADRLine](#page-18-2)*] = None*)

```
event: Optional[ADRLine] = None
```
message: str

report\_message()

ptulsconv.validations.validate\_dependent\_value(*input\_lines: Iterator[*[ADRLine](#page-18-2)*]*, *key\_field*, *dependent\_field*)

Validates that two events with the same value in *key\_field* always have the same value in *dependent\_field*

ptulsconv.validations.validate\_non\_empty\_field(*input\_lines: Iterator[*[ADRLine](#page-18-2)*]*, *field='cue\_number'*)

ptulsconv.validations.validate\_unique\_count(*input\_lines: Iterator[*[ADRLine](#page-18-2)*]*, *field='title'*, *count=1*)

ptulsconv.validations.validate\_unique\_field(*input\_lines: Iterator[*[ADRLine](#page-18-2)*]*, *field='cue\_number'*, *scope=None*)

ptulsconv.validations.validate\_value(*input\_lines: Iterator[*[ADRLine](#page-18-2)*]*, *key\_field*, *predicate*)

## **NINE**

## **INDICES AND TABLES**

- <span id="page-24-0"></span>• modindex
- genindex
- search

## **PYTHON MODULE INDEX**

<span id="page-26-0"></span>p

ptulsconv.broadcast\_timecode, [18](#page-21-0) ptulsconv.commands, [17](#page-20-1) ptulsconv.footage, [18](#page-21-1) ptulsconv.reporting, [18](#page-21-2) ptulsconv.validations, [19](#page-22-0)

### **INDEX**

## <span id="page-28-0"></span>A

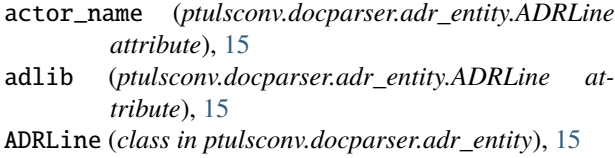

## C

character\_id (*ptulsconv.docparser.adr\_entity.ADRLine attribute*), [15](#page-18-3) character\_name (*ptulsconv.docparser.adr\_entity.ADRLine attribute*), [15](#page-18-3) convert() (*in module ptulsconv.commands*), [17](#page-20-5) create\_adr\_reports() (*in module ptulsconv.commands*), [17](#page-20-5) cue\_number (*ptulsconv.docparser.adr\_entity.ADRLine attribute*), [15](#page-18-3)

## D

default() (*ptulsconv.commands.FractionEncoder method*), [17](#page-20-5)

## E

effort (*ptulsconv.docparser.adr\_entity.ADRLine attribute*), [15](#page-18-3) event (*ptulsconv.validations.ValidationError attribute*),

### F

[19](#page-22-1)

footage\_to\_seconds() (*in module ptulsconv.footage*), [18](#page-21-4) FractionEncoder (*class in ptulsconv.commands*), [17](#page-20-5)

## G

generate\_documents() (*in module ptulsconv.commands*), [17](#page-20-5)

### M

message (*ptulsconv.validations.ValidationError attribute*), [19](#page-22-1) module

ptulsconv.broadcast\_timecode, [18](#page-21-4) ptulsconv.commands, [17](#page-20-5) ptulsconv.footage, [18](#page-21-4) ptulsconv.reporting, [18](#page-21-4) ptulsconv.validations, [19](#page-22-1)

## O

optional (*ptulsconv.docparser.adr\_entity.ADRLine attribute*), [15](#page-18-3) output\_adr\_csv() (*in module ptulsconv.commands*), [17](#page-20-5) P

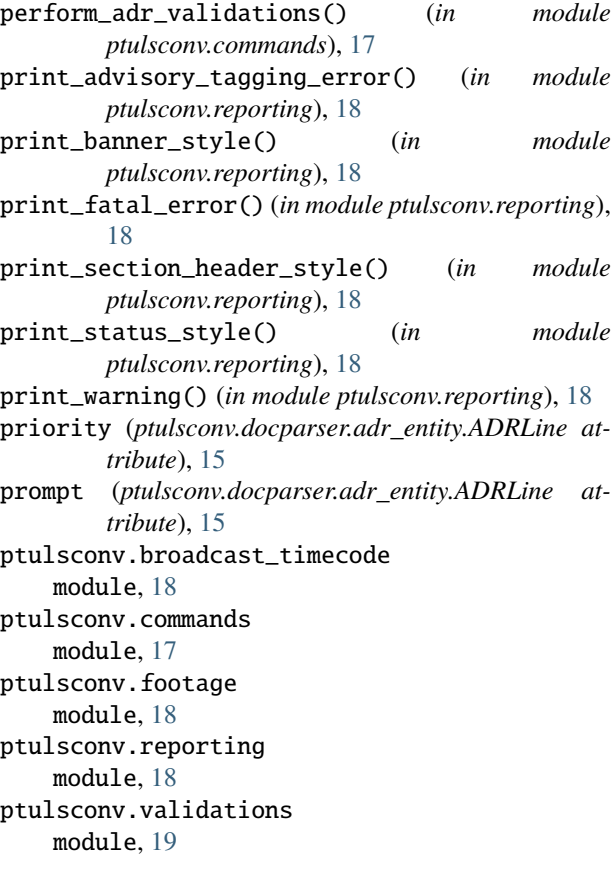

## R

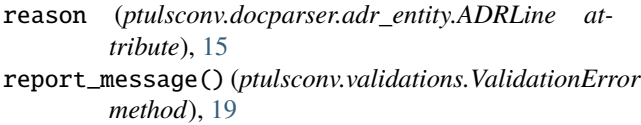

## S

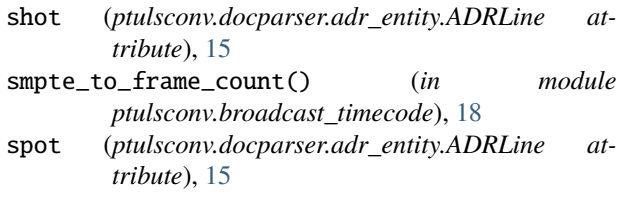

## T

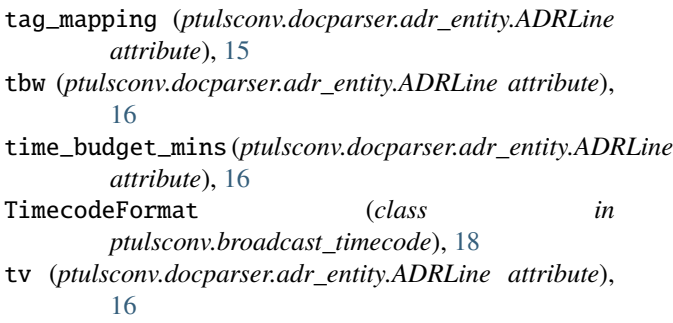

## V

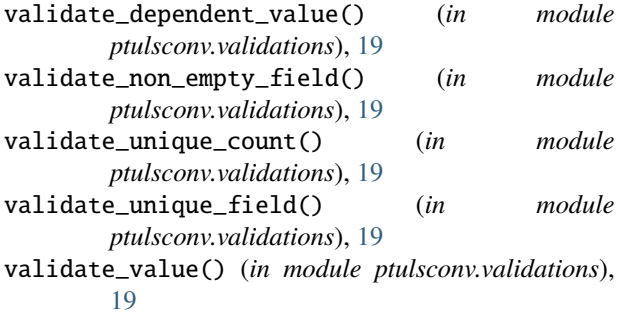

ValidationError (*class in ptulsconv.validations*), [19](#page-22-1)